## Meegeleverd: Homevitaal

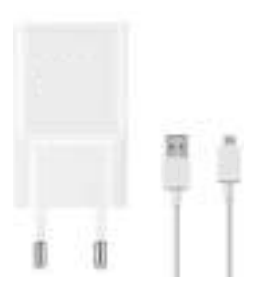

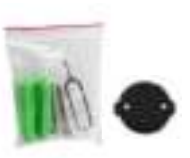

Pluggen & Schroeven

Adapter + USB-kabel

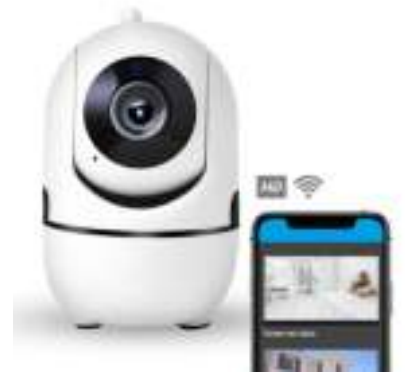

# **Indoor IP Camera Handleiding**

### **De installatie**

#### **1. Download de app op uw telefoon**

Download de YCC365 Plus app in de Apple app store of de Google Play store.

#### **2. Sluit de camera aan op stroom**

Stop de adapter in het stopcontact en de USB kabel in de adapter, vervolgens doet u de Micro USB in de IP camera.

#### **3. Wacht tot de camera gereed is**

De IP camera maakt zich gereed voor installatie en zal zichzelf kalibreren. Wanneer u: "please configure the camera" hoort is de camera klaar om met de app gekoppeld te worden.

#### **4. Open de app en maak een account aan**

Klik op de knop ''Sign Up" om een account aan te maken. Voer uw e-mailadres in en klik op de knop "Next". Nu kunt u een wachtwoord aanmaken. Kies nu een wachtwoord en vul deze tweemaal in. Klik nu op "Next". U krijgt nu een mail met een bevestigingslink. Selecteer de link in de mail en uw account wordt bevestigd. Na het bevestigen van de mail kunt u terug naar de YCC365 app en kunt u inloggen.

#### **6. Nieuw apparaat toevoegen**

Druk op de + om een nieuwe camera toe te voegen en selecteer ''Smart Camera''. Nu kiest u voor "Device adding by scanning the code" vervolgens klikt u direct op "Next". Selecteer nu uw WiFi netwerk en voer uw WiFI wachtwoord correct in.

Vervolgens verschijnt er een grote QR code in beeld. Houdt de QR code recht voor de lens van de camera op ongeveer 10-15cm afstand. Als de camera 2 keer piept drukt u direct op de knop "Beep or Flashing lights". Nu zal de camera de installatie afronden. Geef de camera een naam (Bijvoorbeeld: kamer van Jordy) en klik op "Start the expierence"

#### **6. Uw camera is geïnstalleerd**

Door in het menu op "Device" ofwel het beginscherm te klikken zal uw camera de live beelden weergeven. U kunt de camera draaien door het onderste bolletje naar links of rechts te slepen of door met uw vinger over het beeld te vegen. Als u beelden wil kunnen terugkijken kunt u gebruik maken van een SD kaart (niet standaard meegeleverd). De SD kaart kunt u boven in de gleuf van de camera bevestigen. Overige instellingen vind u bovenin bij het tandwieltie.